# **ÖVERSÄTTNING**

## **A. EU:S WEBBPORTAL EU-CEG– ANSÖKAN OM IDENTIFIERINGSNUMMER FÖR UPPGIFTSLÄMNARE** 1.02

EU:s webbportal EU-CEG är ett verktyg som gör det lättare för dig att lämna in uppgifter till EUländerna i enlighet med direktiv 2014/40/EU. Läs mer om webbportalen http://ec.europa.eu/health/euceg/

Innan du kan lämna in uppgifter via portalen måste du ansöka om ett **identifieringsnummer** av kommissionen. Detta nummer ska du använda vid inlämning av uppgifter och all korrespondens rörande uppgiftsinlämningen.

Du ansöker om numret genom att fylla i och skicka in ansökningsblanketten enligt anvisningarna.

När kommissionen tagit emot blanketten tilldelas du ett identifieringsnummer. Kommissionen förbehåller sig rätten att kontakta dig för mer information, att tilldela numret först när alla kontroller gjorts och att vid behov dra tillbaka redan beviljade nummer.

Kommissionen kommer att göra allt för att svarstiden ska bli så kort som möjlig. **Kom dock ihåg när du skickar in din blankett att du inte automatiskt får ett identifieringsnummer i ett svarsmejl, och att det kan ta upp till flera dagar att få numret om portalen är hårt belastad.** 

Om du får tekniska problem med din ansökan, kontakta SANTE-EUCEG-ITSUPPORT@ec.europa.eu. Bifoga en skärmdump av det fönster där problemet uppstod samt en kopia av pdf-filen med blanketten.

För alla andra frågor som rör din ansökan, kontakta SANTE-SUBID-EUCEG@ec.europa.eu. För allmänna frågor om webbportalen, men inte om ansökan, kontakta SANTE-EU-CEG@ec.europa.eu.

#### **Skydd av personuppgifter**

Alla uppgifter som vi får från dig behandlas i enlighet med förordning (EG) nr 45/2001 om skydd för enskilda då gemenskapsinstitutionerna och gemenskapsorganen behandlar personuppgifter (läs om hur vi behandlar dina personuppgifter http://ec.europa.eu/health/euceg/docs/privacy\_statement\_en.pdf).

#### **Så här fyller du i blanketten:**

1) Kontrollera att du fyllt i alla obligatoriska fält.

2) Granska blanketten genom att klicka "Verify form" (i nedre högra hörnet på varje sida) innan du skickar iväg den. Komplettera vid behov ditt pdf-dokument enligt anvisningarna.

3) Klicka "Add attachments" på blankettens sista sida om du vill bifoga dokument (.doc, .xls, .pdf, etc.).

4) Spara pdf-dokumentet på din dator efter att du har fyllt i det.

5) Se till att du är uppkopplad på internet och klicka sedan "Submit request".

# **B. BLANKETT FÖR FÖRETAGSREGISTRERING**

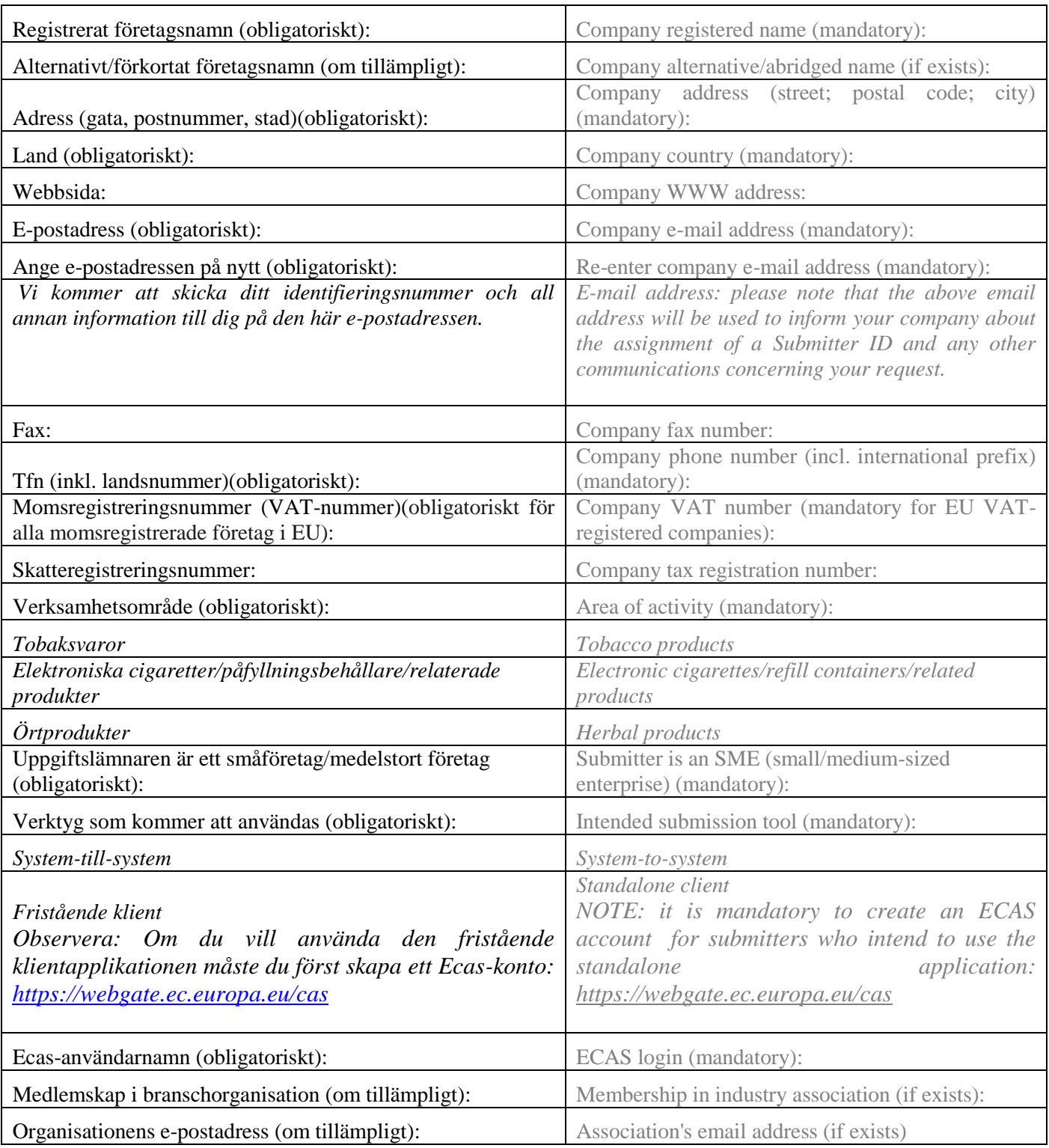

# **C. SÅ HÄR LÄMNAR DU IN UPPGIFTER:**

När du är klar med granskningen av blanketten och har bifogat dokument som styrker identiteten, klickar du på knappen till höger för att skicka blanketten per e-post. Öppna ditt e-postprogram manuellt om det inte öppnas automatiskt, skapa ett nytt e-brev, bifoga pdf-dokumentet och skicka brevet till [SANTE-SUBID-EUCEG@ec.europa.eu](mailto:SANTE-SUBID-EUCEG@ec.europa.eu) med ärenderaden: Request for submitter ID – [registrerat företagsnamn].

*Observera: När kommissionen tagit emot blanketten börjar den behandla din ansökan om ett identifieringsnummer.*

#### **Bilagor**

#### VIKTIGT:

Uppladdade filer: Vi rekommenderar att du på den här sidan laddar upp dokument (t.ex. registerutdrag) som kan underlätta kontrollen.

#### Tekniska kommentarer:

1) Ibland går det inte att skicka e-brev om bilagorna är större än 10 MB.

2) De bifogade dokumenten måste ha något av följande fil-format: jpg, jpeg, tiff, tif, xls, xlsx, doc, docx, ppt, pptx, bmp, png, pdf, txt.

3) Endast bokstäver mellan A och Z samt siffror mellan 1 och 10 får användas i namnen på de bifogade filerna.

## **C. KOMPLETTERANDE UPPGIFTER**

#### **LÄS NOGGRANT INNAN DU FYLLER I**

- 1. Endast tillverkare och/eller importörer måste ansöka om ett identifieringsnummer för att lämna in produktuppgifter på portalen.
- 2. Inget identifieringsnummer behövs för tredjeparter (t.ex. vid inmatning, konsultering) som lämnar in produktuppgifter för en tillverkares/importörs räkning. *När en tredjepart fått i uppgift att lämna in en ansökan om identifieringsnummer för en tillverkares/importörs räkning ska han/hon endast fylla i uppgifter om tillverkarens/importörens företag.*
- 3. Observera att det i vissa fall inte är möjligt att kontrollera uppgifterna enbart på grundval av informationen i de obligatoriska fälten på blanketten. Lämna därför så utförlig information som möjligt (också i de frivilliga fälten) och bifoga officiella styrkande dokument (t.ex. registreringsbevis/stiftelseurkund, el-, gas- eller vattenräkning eller skattedeklaration).
- 4. Kommissionen förbehåller sig rätten att kontakta dig för mer information, att tilldela numret först när alla kontroller gjorts och att vid behov dra tillbaka redan beviljade nummer.
- 5. Kommissionen kommer att göra allt för att svarstiden ska bli så kort som möjlig. Kom dock ihåg när du skickar in din blankett att du inte automatiskt får ett identifieringsnummer i ett svarsmejl, och att det kan ta upp till flera dagar att få numret om portalen är hårt belastad.